# パソコンの活用

(1) メールの送受信(Outlook Express=OE と略す)

送信形式に「テキスト」と「HTML」があるが、通常は「テキスト」で行う。 (受信トレイ→メニューバー「ツール」→オプション→送信→メール送信の形式「テキスト形式」)

○ テキスト形式: (書体、フォント)

 (受信トレイ→メニューバー「ツール」→オプション→作成→作成時のフォント→メール→ 「フォントの設定」で決める)

- HTML 形式:画像を入れたり、文字を装飾したりすることが出来るが、送り先のパソコンの ブラウザが対応していなければ見ることが出来ないので、通常は使わない。
- ・使用する場合 (メッセージの作成→(メッセージ作成画面のメニューバーの)書式→リッチテキ スト(HTML))

リッチテキスト(HTML)のメッセージ作成画面のツールバーで、フォントの書体、サイズ、 カラー、画像の挿入(右端ボタン)などが出来る。

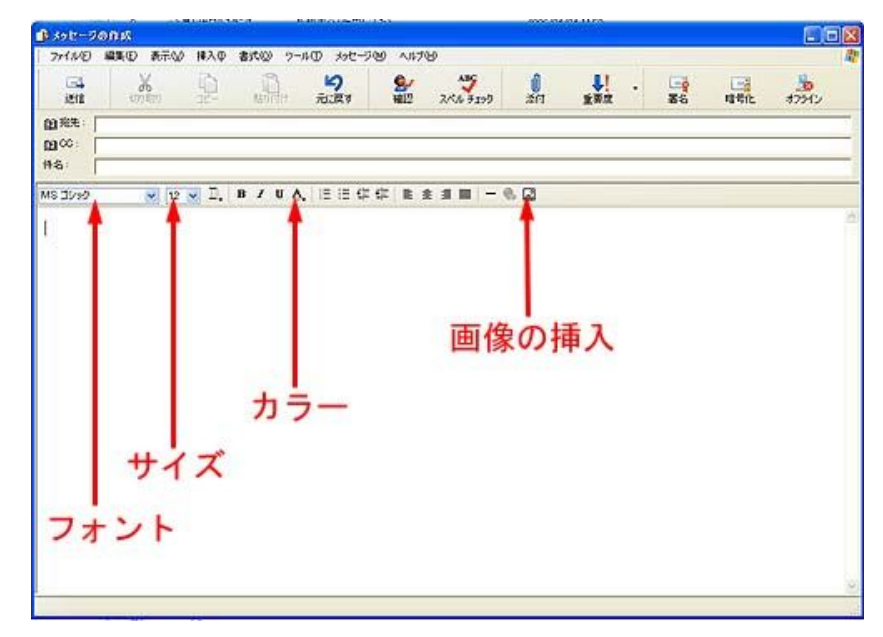

## (2) 資料の作成

○ 画像:デジカメの写真、スキャンした写真・画像

大きく取り込んでおき、他人に送る場合は縮小(解像度を小さくする)して送る。

・ ソフト:プリンタ、スキャナに附属しているものを活用。

森推奨ソフト・・・「IrfanView32」

http://www8.plala.or.jp/kusutaku/iview/

ダウンロード→Ver.3.98「自己解凍形式ファイル(900kb)」

○ 文書: Word、Excel、メモ帳 etc.

- PDF ファイル化:画像、文書の容量を軽減できるので、ファイルのやり取りに便利。 「 Adobe Reader」のインストールが必要。
	- ・ 無料ソフト:「クセロ」(http://xelo.jp/xelopdf/) (対応 OS:Windows2000/XP)

#### (第 1 回)

## 「クセロ」のインストールと利用

- (1) 上記ホームページから手順を踏んでソフトをダウンロード。
- (2) ダウンロードしたファイルを実行すると、クセロがプリンタにインストールされる。 (登録して、シリアルナンバーを取得する必要あり)
- (3) 印刷したいファイルを開き、メニューバーの「ファイル」→「印刷」
- (4) 画面の「プリンタ名」の窓の右の下向きボタンをクリックし、中の「クセロ PDF」を選択
- (5) 「OK」ボタンクリックで、ファイルが PDF ファイル化される。

### (2) フォルダ、ファイルの圧縮・解凍

OS が WindowsXP の場合は、フォルダ、ファイルの上で右クリック。「送る」メニューの 中に圧縮があるので簡単に実行できる。

他の OS の場合は圧縮・解凍ソフトを使う。

- ・ 圧縮・解凍ソフト:「Lhaplus」、「Lhasa」etc. デスクトップにおいた場合:ドラッグ&ドロップ 「SendTo」フォルダに入れた場合:右クリック
- (3) 「宅ふぁいる便」の活用 (1MB 以上のファイルの授受)

「宅ふぁいる便」(http://www.filesend.to/) (大阪ガスの大容量ファイルの送受サービス) 利用方法

#### (送信)

- 1. 「宅ふぁいる便」のホームページで会員登録する。(無料)
- 2. ホームページの「ファイルを送る」をクリック。
- 3. 「受信者」欄に送信先のメールアドレス、氏名を入力。
- 4. 「送信者」欄に自分のメールアドレスと登録時に取得したパスワードを入力。
- 5. 「ファイル指定」欄に自分のパソコン内の送付するファイルを入れる。
- 6. 「伝言文」を書き、「ファイルを送信する」をクリック。 (容量によって時間がかかるが、待つこと)
- 7. 送信確認画面が出たら、送信完了。

#### (受信)

- 1. 「宅ふぁいる便」からファイル預かりのメールが届く。
- 2. ファイル受け取りの URL を開く。
- 3. 「同意してファイルを受取る」をクリック。
- 4. 開いたページで、「ファイル受取り方法」に従い、ファイルをダウンロードする。 (ダウンロードファイルの置き場所は、デスクトップが分かりやすい)
- 5. ファイルが圧縮フォルダの場合は、上記(2)の方法で解凍する。

### (4) 検索の活用

- **[Yahoo**] (http://www.yahoo.co.jp/)
- ・ 「Google」(http://www.google.co.jp/)
- $\lceil$ goo] (http://www.goo.ne.jp/)

検索のコツ:キーワードを半角で区切って列挙すると、検索が絞り込める。

## (5) セキュリティについて

## (ウィルス対策)

- 1. Windows Update をこまめに実行。
	- (WindowsXP の場合は、サービスパック 2 を導入----Microsoft ホームページより)
- 2. ウィルス対策ソフトをインストール。
- 3. 見知らぬメールの添付ファイルは絶対に開かない。
- 4. 月に数回はウィルススキャンする。

## (スパム、フィッシング対策)

- 1. ウィルス対策ソフトでガードする。
- 2. 不審メールの URL に絶対に寄り付かない。
- 3. 不要な個人情報を発信しない。
- 4. 不審なメールには返信しない。

### (迷惑メール対策)

- 1. 出会い系など迷惑メールは、サーバーに登録し、サーバーに入った段階でシャットする。
- 2. メールルールで仕分けし、自動削除する。
- 3. URL に寄り付かない。
- 4. 返信しない。
- 5. 本メールアドレスは、ホームページや書込みで出来るだけ公表しない。

## (6) その他

- ・ パソコンの快適操作
	- ・切取り、コピー、張付けのショートカット使用(Ctrl+X、Ctrl+C、Ctrl+V)
	- ・フォルダ、ファイルのネーム変更(F2 キー)
	- ・全角カタカナ変換(F7 キー)、半角カタカナ変換(F8 キー)
	- ・メモ帳の活用
	- ・IME 手書きパッドの活用

[メモ]